# aws DEVDAY

JAPAN | SEPTEMBER 28, 2021

### BETTER TOGETHER WITH **Intel**.

© 2021, Amazon Web Services, Inc. or its affiliates. All rights reserved.

### **AWS Chalice 再入門 〜RESTful APIはやっぱり最高〜**

Koya Kimura (@kimyan\_udon2) アマゾン ウェブ サービス ジャパン株式会社 2021/09/28

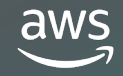

**A - 3**

• 所属

アマゾン ウェブ サービス ジャパン (株) 技術統括本部 ISV/SaaSソリューション本部 ソリューションアーキテクト

• 好きなAWSサービス

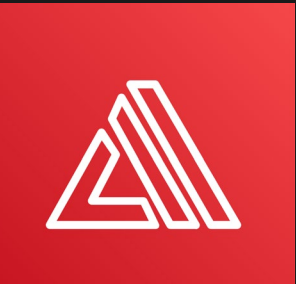

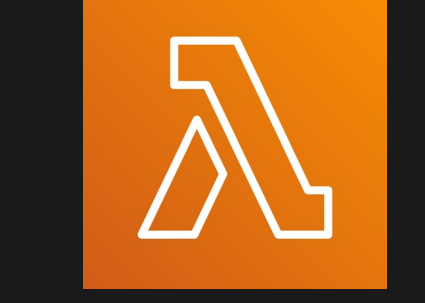

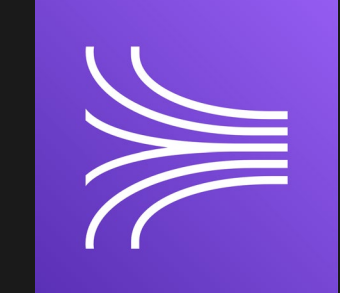

### **木村 公哉(きむら こうや)**

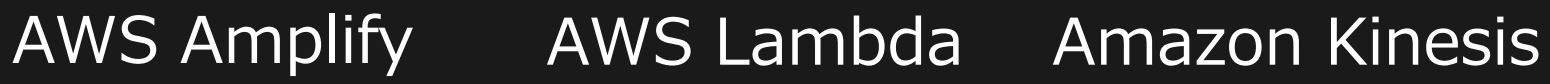

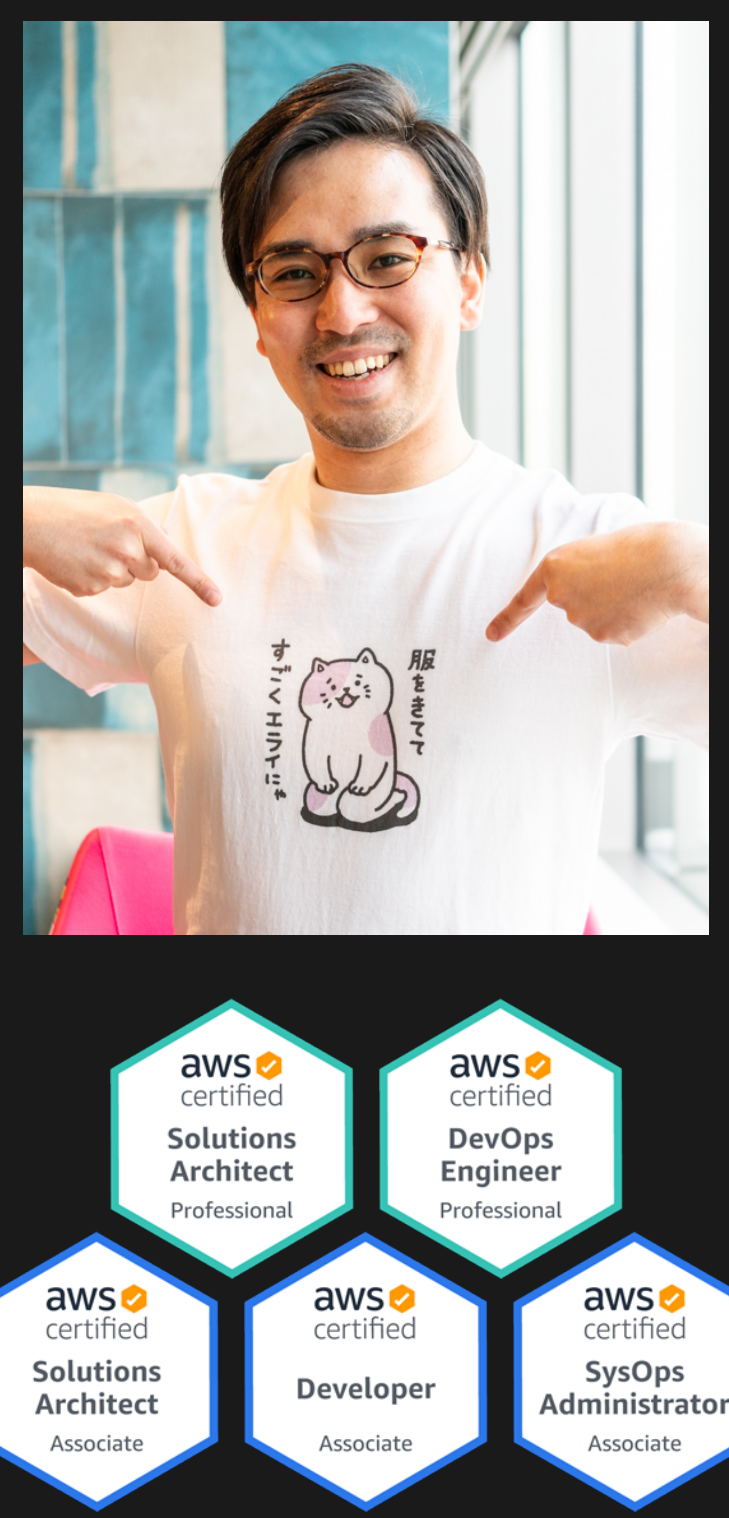

- 想定視聴者
	- これからWebアプリを作ってみたい!と**意気込んでいる方**
	- Webアプリを作ろうと思ったが、**何から始めればいいのだろうと 悩んでいる方**
- ゴール
	- RESTful APIとAWS Chaliceの関係性を知って 「**お、すぐにAPI作れそう!**」と感じる
	- この講演を参考にしながら手を動かすことで、 **Webアプリ作成の第一歩を踏み出す**

### **想定視聴者とゴール**

© 2021, Amazon Web Services, Inc. or its affiliates. All rights reserved.

### **はじめに**

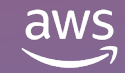

- APIがあるとき・ないときってやろうと思ったけど、 もはや何かを実行する時の入り口として当たり前になっている
	- プログラミング言語のメソッドなんかもAPI
- 今回はWebアプリケーション向けのAPI「**Web API**」にフォーカスする
- とりあえずAPIを作っておけば、フロントエンドから呼び出して よしなにしやすい(諸説あります)
- **千里の道もWeb APIから**ですね

### **みなさん、Web API作ってますか!**

**API : Application Programing Interface**

### **好きなのでいい! むしろ最初はよく使われている方法を 使ったほうが資料がたくさんあっていい**

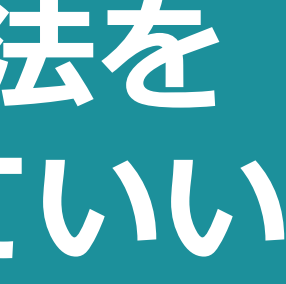

### **Web APIの実装スタイルはいろいろある**

- REST、GraphQL(、gRPC、SOAP)
- どれを使えばいいんだろう?やっぱり流行のやつ?
- Web APIを作るときに用いられる**アーキテクチャースタイル**
- 2000年、Roy Fieldingが博士論文で定義した
- RESTの原則に従って実装されているAPIを**RESTful API**と呼ぶ
- RESTの主な特徴
	- **単一HTTPメッセージで1つの操作**に関する情報を(理想では)含む
	- 扱う情報をURIで表現する「**リソース**」として定義し、それらを **HTTPメソッド**(PUT, GET, POST, DELETE, …)の表現で操作

### **Chaliceの前にRESTのおさらい**

[https://www.ics.uci.edu/~fielding/pubs/dissertation/rest\\_arch\\_style.htm](https://www.ics.uci.edu/%7Efielding/pubs/dissertation/rest_arch_style.htm)

- いろんなところで見ていて**親しみがある**
	- AWSのAPI、Slack API、などなど
- 単一のHTTPメッセージでやりとりするので**分かりやすい**
- サクッと作るには、**自分にとって分かりやすいか、 手になじむかどうか**が重要
	- 組織で技術選定をするときはこの「自分」が「みんな」になる

### **RESTのことが好きな理由(個人の意見)**

### **自分にとっていいものを見つけよう!**

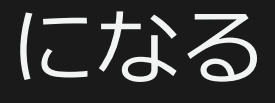

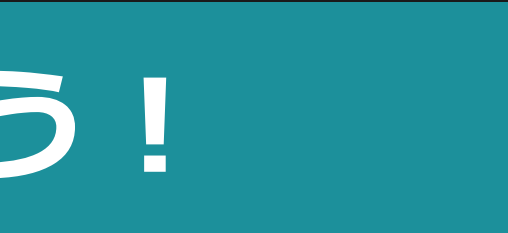

- **Python**製サーバーレスアプリケーションフレームワーク
- AWS Lambdaを用いて、アプリケーションを**簡単に作成、デプロイ**
- Chaliceで提供される機能
	- アプリの作成、デプロイ、管理ができる**コマンドラインツール**
	- Amazon API Gateway、Amazon S3、Amazon SNS、Amazon SQS、そのほかAWSサービスと統合するための**デコレーターベース のAPI**

# CHAI XCF

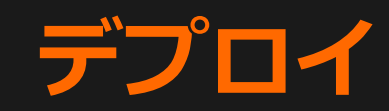

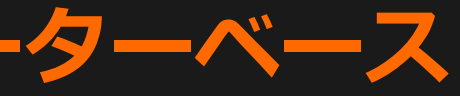

### **AWS Chaliceとは**

### **Chaliceのいいところ**

- めちゃくちゃ**サクッ**とRESTful APIを作ることができる
	- これに尽きる!

### **百聞は一見にしかず! とりあえずChaliceでAPIを 作ってみよう!**

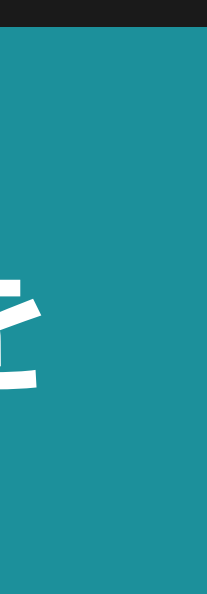

© 2021, Amazon Web Services, Inc. or its affiliates. All rights reserved.

# **とりあえずChaliceでAPI作ってみる**

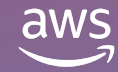

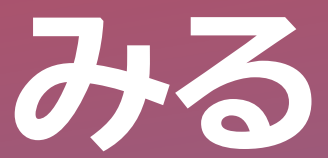

**まずは Python3 系が入っているかを確認して、仮想環境を作成**

 $$$  python3  $--$ versionPython 3.7.3 \$ python3 -m venv venv37 \$ . venv37/bin/activate

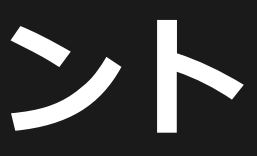

- デプロイの前にはクレデンシャルが設定されているかを確認!
	- ※「クレデンシャル?」となった方はこちら↓ [https://pages.awscloud.com/event\\_JAPAN\\_Ondemand\\_Hands-on-for-Beginners-1st-Step\\_LP.html](https://pages.awscloud.com/event_JAPAN_Ondemand_Hands-on-for-Beginners-1st-Step_LP.html)

\$ python3 -m pip install chalice  $$$  chalice  $-$ help Usage: chalice [OPTIONS] COMMAND [ARGS]...  $\bullet\quad\bullet\quad\bullet$ 

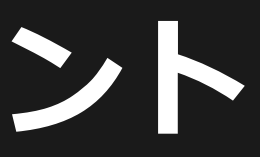

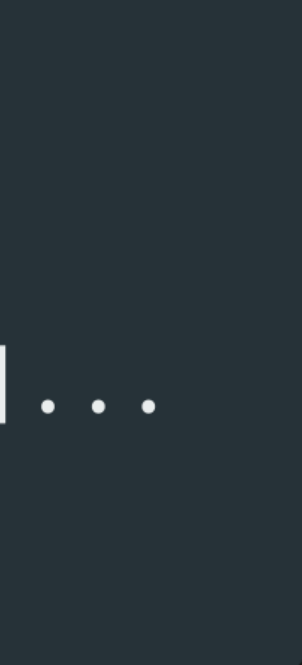

### **AWS Chaliceの始め方 by 公式ドキュメント**

**Pip を使って Chalice をインストール、動作確認**

**新しいプロジェクトを作ろう!**

\$ chalice new-project helloworld \$ cd helloworld  $$ls$  -la .chalice  $drwxr-xr-x$  $-\Gamma W-\Gamma--\Gamma-$ app.py requirements.txt  $-\Gamma W - \Gamma - \Gamma -$ 

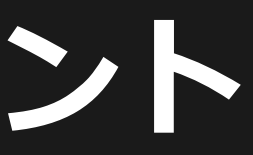

**とりあえずデプロイしてみる**

\$ chalice deploy Creating deployment package. Creating IAM role: helloworld-dev Creating lambda function: helloworld-dev Creating Rest API Resources deployed:

- Lambda ARN: arn:aws:lambda:us-west-2:12345:function:helloworld-dev
- Rest API URL: https://restapiid.execute-api.region.amazonaws.com/api/

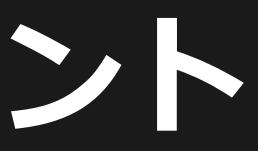

**「 Rest API URL 」にアクセスしてみる**

\$ curl https://restapiid.execute-api.region.amazonaws.com/api/  ${\n 'hello': 'world'' }$ 

# APIができてる!

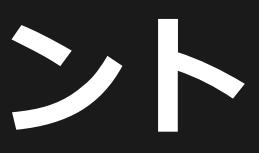

**Chalice の心臓部、 app .py の中身を見てみる**

from chalice import Chalice  $app = Chalice(ap_name='helloworld')$ ここに注目  $\text{qapp. route('}/')$ def index(): return { 'hello': 'world' }

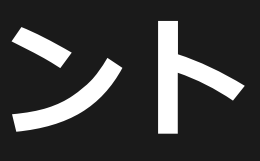

**Chalice の心臓部、 app .py の中身を見てみる**

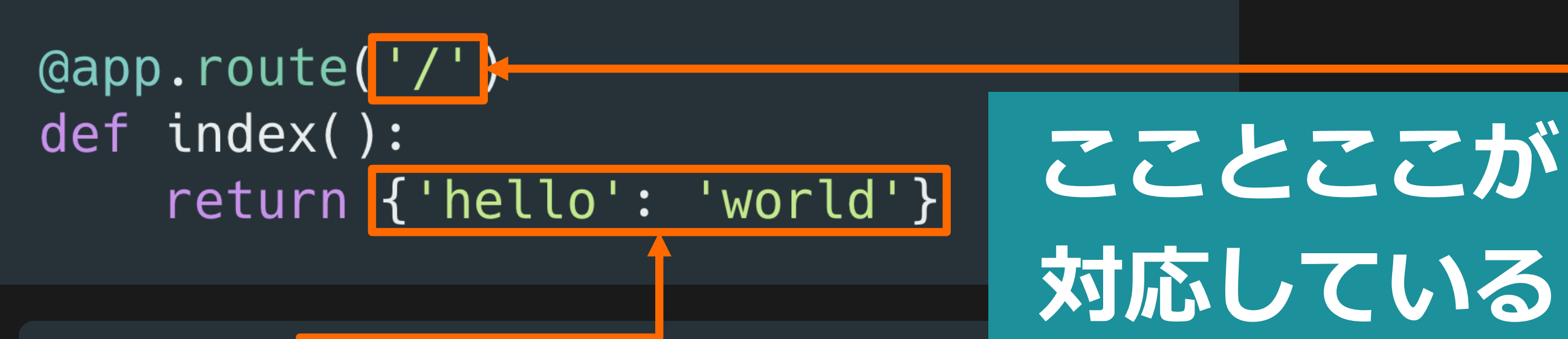

\$ curl https://restapiid.execute-api.region.amazonaws.com/api/ {"hello": "world"}

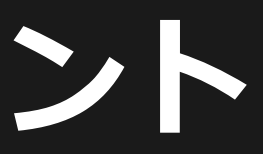

- 下の囲っている部分を「デコレーター」という(Pythonの機能)
- ここではデコレーターについて踏み込まない
	- 詳しく知りたい方は、後で検索してみてください!

**Chalice の心臓部、 app .py の中身を見てみる**

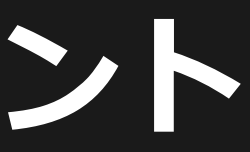

© 2021, Amazon Web Services, Inc. or its affiliates. All rights reserved.

# **Todoアプリを眺めながら AWS ChaliceとRESTを知る**

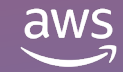

- 「Todoを作成、更新、取得、削除、管理するためのサーバーレスWeb APIの作成、データベース内のTodo管理、JWTによる認可の追加」を体 験することができる
- 使うAWSサービス
	- **AWS Lambda**, **Amazon API Gateway**, **Amazon DynamoDB**, AWS CodeBuild, AWS Systems Manager
- ここではRESTful API作成パートにフォーカスする

### **チュートリアル:Todoアプリ**

### **Todoアプリのアーキテクチャー**

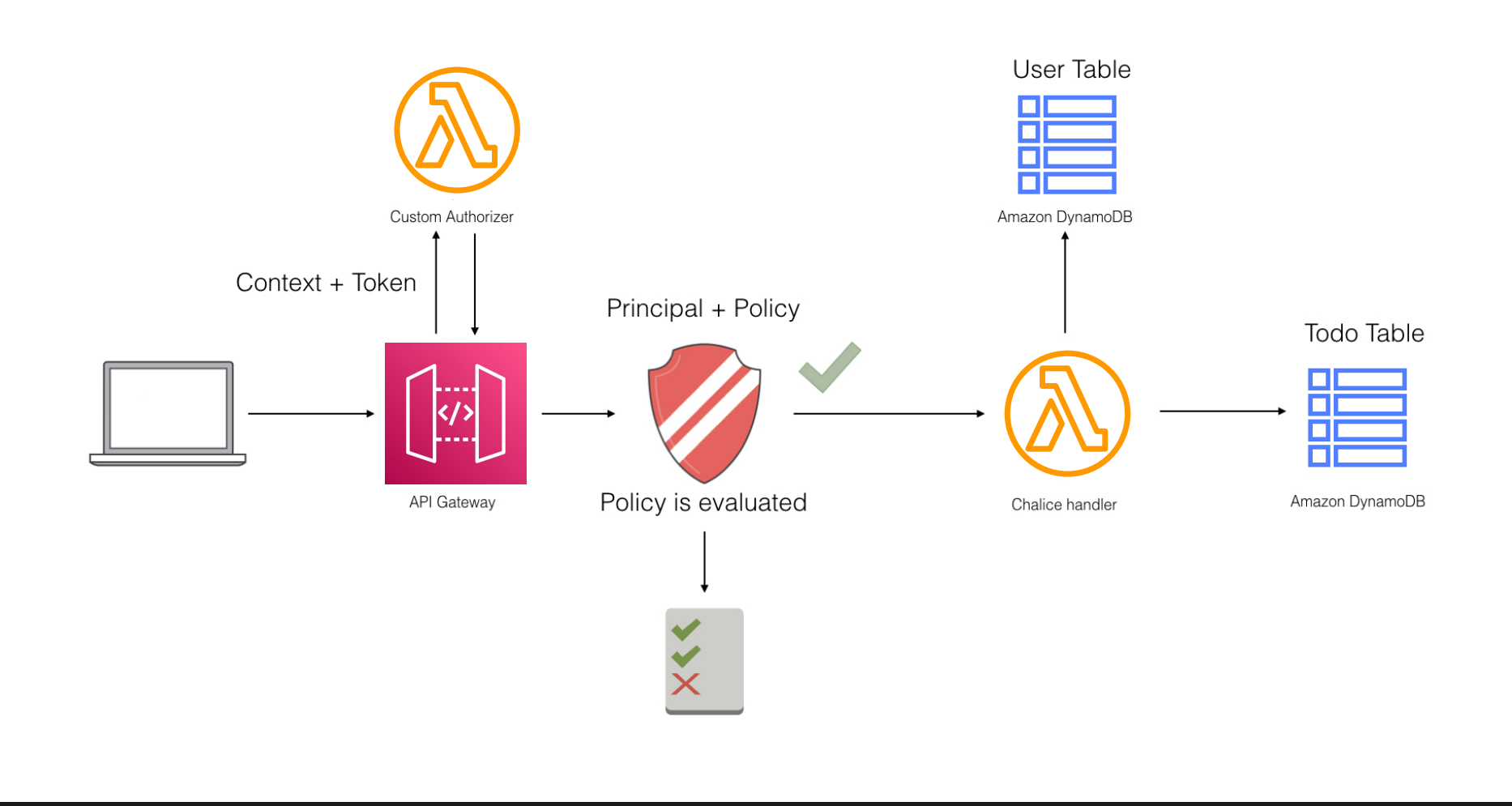

<https://aws.github.io/chalice/samples/todo-app/index.html>

### ここで作るAPIのリソースとHTTPメソッド

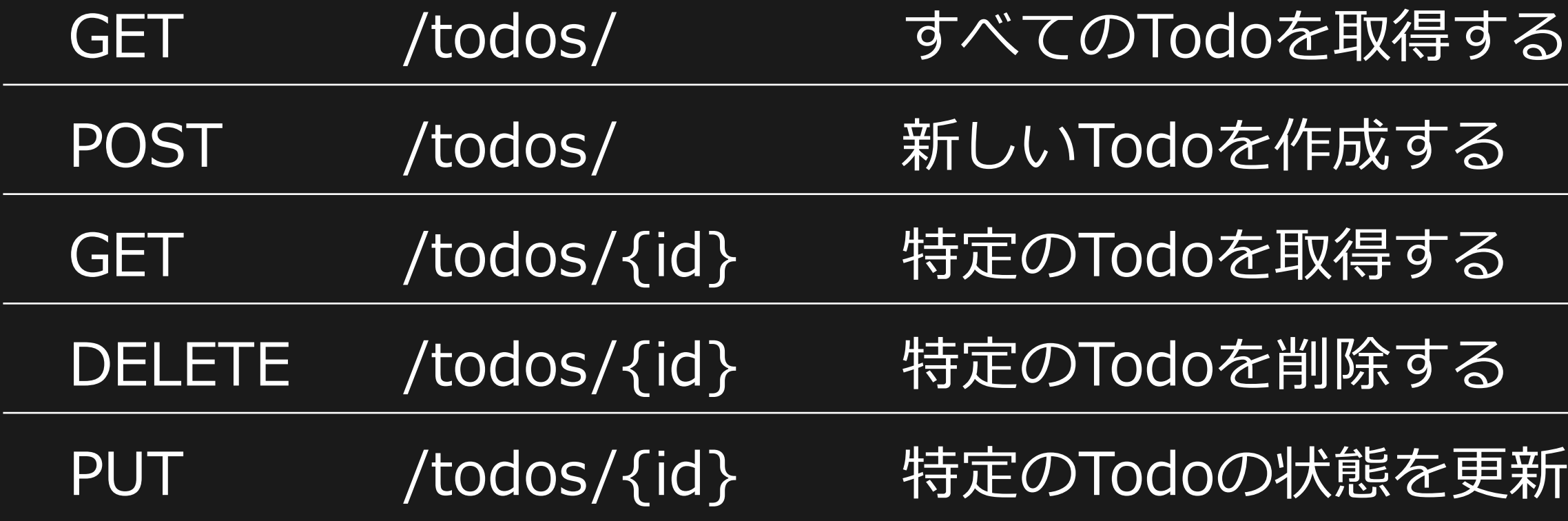

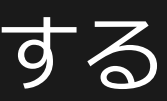

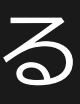

### 便新する

### **Chaliceの前にRESTのおさらい**

- Web APIを作るときに用いられるアーキテクチャースタイル
- 2000年、Roy Fieldingが博士論文で定義した
- RESTの原則に従って実装されているAPIをRESTful APIと呼ぶ
- RESTの主な特徴
	- 単一HTTPメッセージで1つの操作に関する情報を(理想では)含む
	- 扱う情報をURIで表現する「リソース」として定義し、それらを HTTPメソッド (PUT, GET, POST, DELETE, …) の表現で操作

[https://www.ics.uci.edu/~fielding/pubs/dissertation/rest\\_arch\\_style.htm](https://www.ics.uci.edu/%7Efielding/pubs/dissertation/rest_arch_style.htm)

### **(参考)HTTPメッセージの具体例**

### Requests

Responses

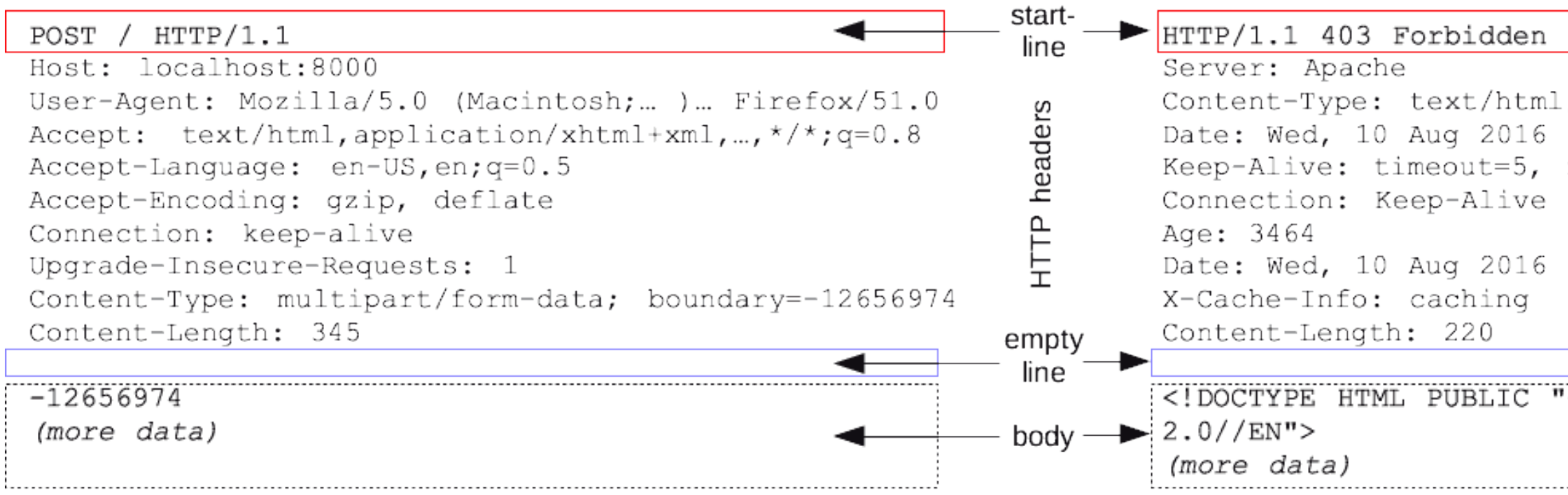

; charset=iso-8859-1 09:23:25 GMT  $max=1000$ 

09:46:25 GMT

-//IETF//DTD HTML

<https://developer.mozilla.org/ja/docs/Web/HTTP/Messages>

### **(参考)HTTPメッセージの具体例**

### Requests

### $HTTP/1.1$ **POST** Host: localhost: 8000

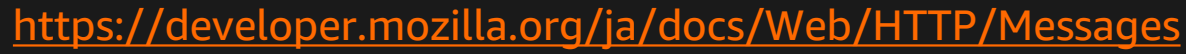

### **Chaliceの前にRESTのおさらい**

- Web APIを作るときに用いられるアーキテクチャースタイル
- 2000年、Roy Fieldingが博士論文で定義した
- RESTの原則に従って実装されているAPIをRESTful APIと呼ぶ
- RESTの主な特徴
	- 単一HTTPメッセージで1つの操作に関する情報を(理想では)含む
	- 扱う情報をURIで表現する「リソース」として定義し、それらを HTTPメソッド (PUT, GET, POST, DELETE, …) の表現で操作

[https://www.ics.uci.edu/~fielding/pubs/dissertation/rest\\_arch\\_style.htm](https://www.ics.uci.edu/%7Efielding/pubs/dissertation/rest_arch_style.htm)

### **ここで作るAPIのリソースとHTTPメソッド**

<https://aws.github.io/chalice/samples/todo-app/index.html>

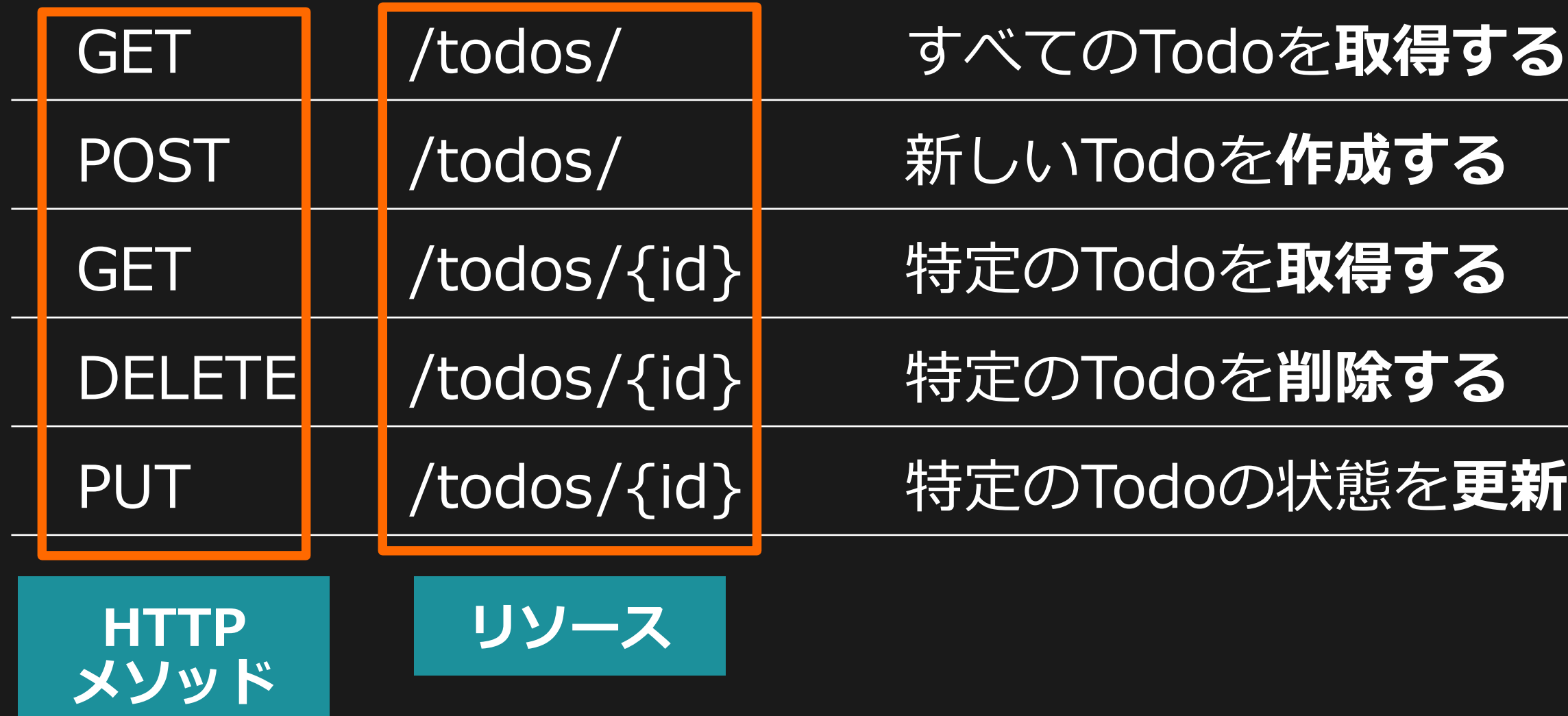

### 更新する

### **ここで作るAPIのリソースとHTTPメソッド**

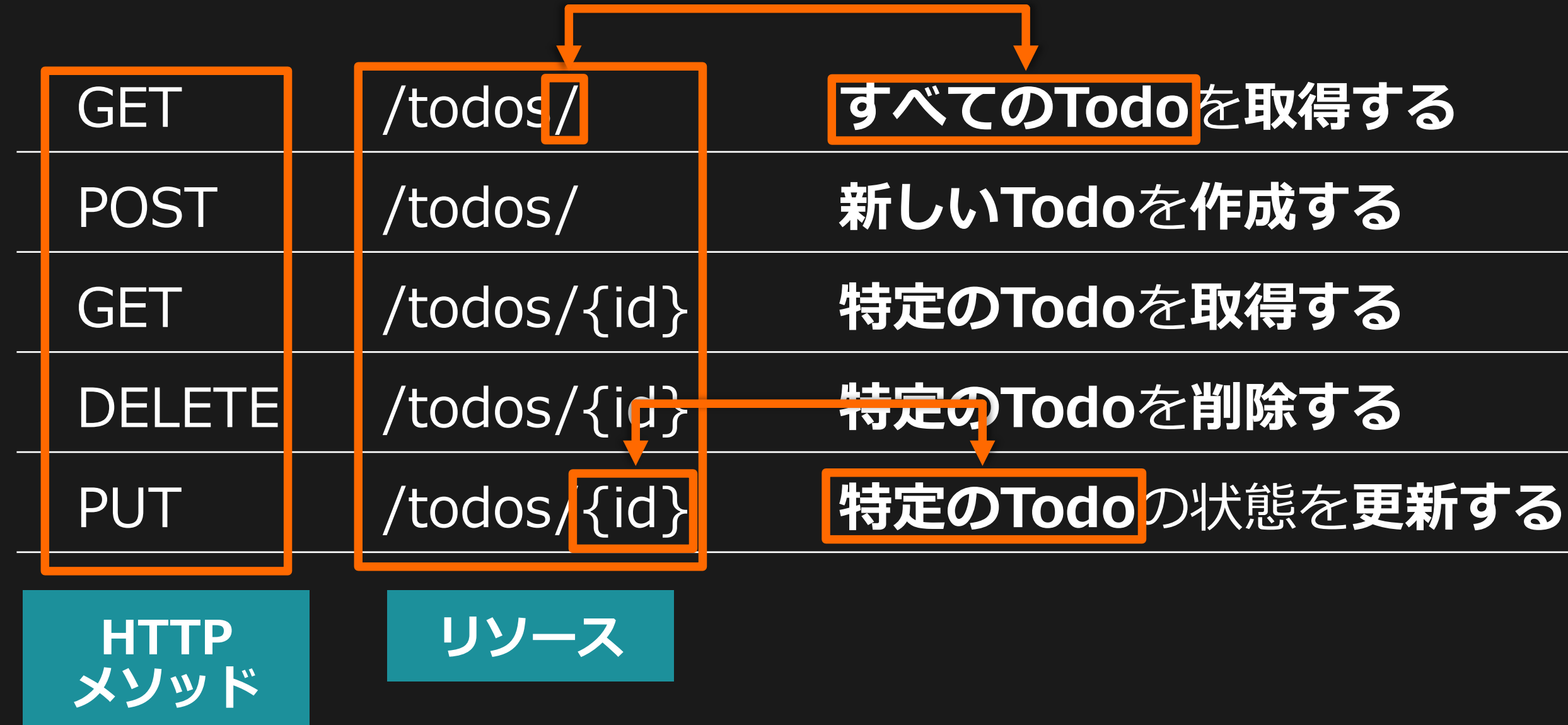

### **ここで作るAPIのリソースとHTTPメソッド**

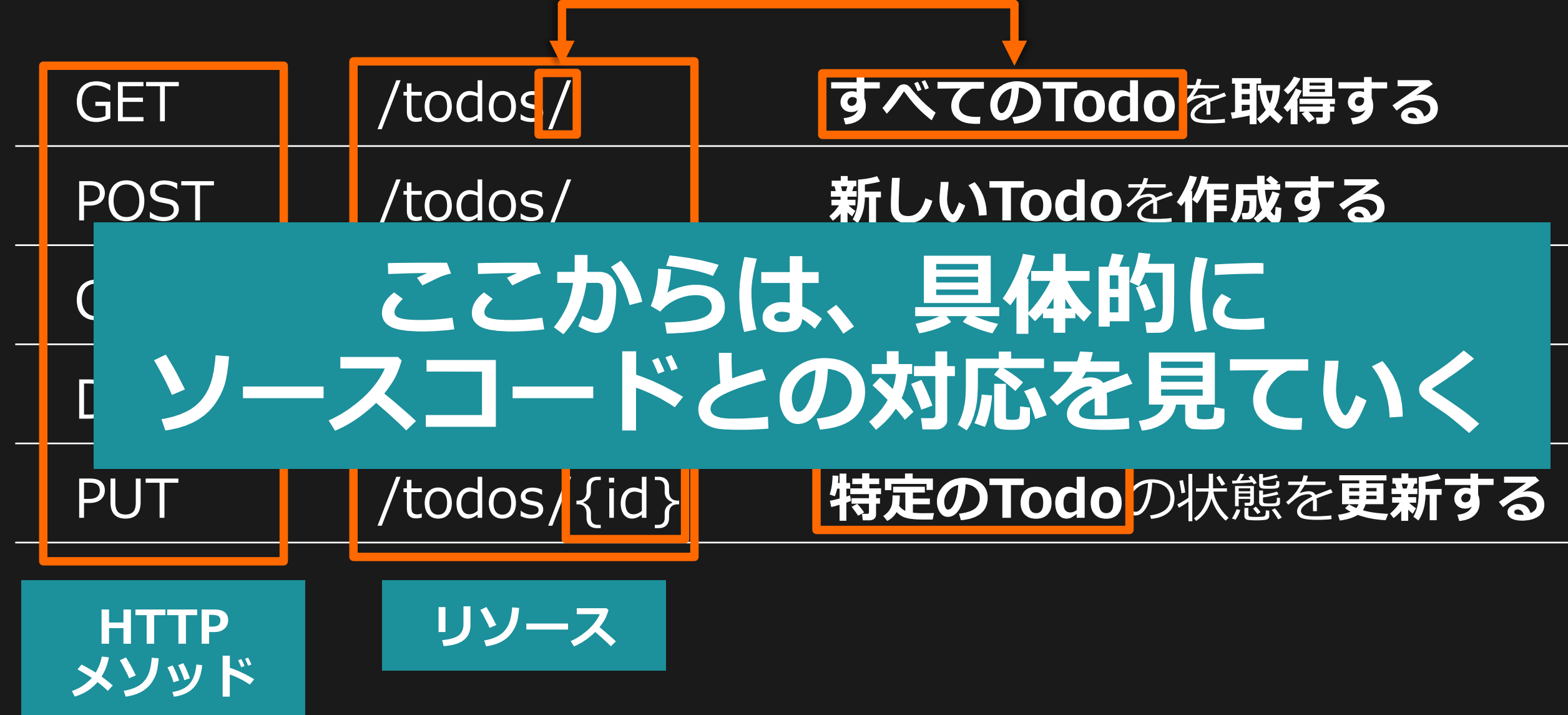

### **GET - /todos/ - すべてのTodoを取得**

@app.route('/todos', methods=['GET'], authorizer=jwt\_auth) def list todos():  $username = get_authorized_username (app.current_request)$ return get\_app\_db().list\_items(username=username)

- サンプルアプリ内で独自に定義している関数
	- rget\_authorized\_username() リクエストの中身から認可済みのユーザー名を取得する関数
	- get\_app\_db().list\_items() Todoの入っているテーブルからTodoをリストする関数
		- そのほかに add\_item(), get\_item(), delete\_item(), update\_item() を定義している

- 
- 

- methods
	- この関数で処理するHTTPメソッドを指定する
	- この場合は /todos/ へのGETメソッドにのみ反応する

@app.route('/todos', methods=['GET'], authorizer=jwt\_auth) def list todos():  $username = get_authorized_username(ap.current_request)$ return get\_app\_db().list\_items(username=username)

### **GET - /todos/ - すべてのTodoを取得**

### **GET - /todos/ - すべてのTodoを取得**

- authorizer
	- このリソースを認可するための関数を指定する
	- 今回はBuilt-in Authorizerを使った簡易認可を一例として実装
	- 実際には IAMAuthorizer や CognitoUserPoolAuthorizer を使うと楽

```
@app.route('/todos', methods=['GET'], authorizer=jwt_auth)
def list todos():
    username = get_authorized_username (app.current_request)return get_app_db().list_items(username=username)
```
### **GET - /todos/ - すべてのTodoを取得**

- app.current\_request
	- 現在のリソースに対するリクエストの情報が入っている
	- 入っている情報の例: header, query parameter, bodyなど

@app.route('/todos', methods=['GET'], authorizer=jwt\_auth) def list todos():  $username = get_authorized_username (app.current_request)$ return get\_app\_db().list\_items(username=username)

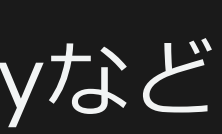

### **POST - /todos/ - 新しいTodoを作成**

@app.route('/todos', methods=['POST'], authorizer=jwt\_auth) def create todo():  $body = app.current_request.json-body$  $username = get_authorized_username (app.current_request)$ return get\_app\_db().add\_item( username=username, description=body['description'], metadata=body.get('metadata'),

### **GET - /todos/{id} – 特定のTodoを取得**

@app.route('/todos/{uid}', methods=['GET'], authorizer=jwt\_auth) def get todo(uid): username = get\_authorized\_username(app.current\_request) return get\_app\_db().get\_item(uid, username=username)

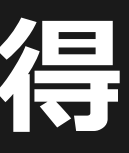

### **DELETE - /todos/{id} – 特定のTodoを削除**

@app.route('/todos/{uid}', methods=['DELETE'], authorizer=jwt\_auth) def delete todo(uid):  $username = get_authorized_username(app.current_request)$ return get\_app\_db().delete\_item(uid, username=username)

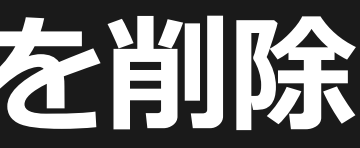

### **PUT - /todos/{id} – 特定のTodoの状態を更新**

```
@app.route('/todos/{uid}', methods=['PUT'], authorizer=jwt_auth)
def update_todo(uid):
    body = app.current_request.json-bodyusername = get_authorized_username (app.current_request)get_app_db().update_item(
        uid,
        description=body.get('description'),
        state=body.get('state'),
        metadata=body.get('metadata'),
        username=username)
```
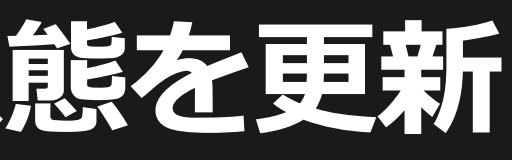

- 「@app.route()にリソース、HTTPメソッドなどを書けば、それにあわ せてその下の関数が実行される」という感じで、素直にLambdaとAPI Gatewayを連携してRESTful APIを作成することができる • 簡単にリクエストの中身を取得しながら、データベースに書き込んだり
- レスポンスとして加工したりできる

@app.route('/todos', methods=['GET'], authorizer=jwt\_auth) def list\_todos():  $username = get_authorized_username (app.current_request)$ return get\_app\_db().list\_items(username=username)

### **まとめ**

© 2021, Amazon Web Services, Inc. or its affiliates. All rights reserved.

# **AWS Chaliceの便利機能**

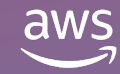

• 書き方はCloudWatch Events(EventBridge)に準じる

from chalice import Chalice, Rate

 $app = Chalice(ap_name="helloword")$ 

# Automatically runs every 5 minutes (eapp.schedule(Rate(5, unit=Rate.MINUTES)) def periodic\_task(event): return {"hello": "world"}

### **関数を定期的に実行する**

<https://aws.github.io/chalice/topics/events.html>

• 先にS3バケットは作成しておく

from chalice import Chalice

 $app = Chalice(ap_name="helloworld")$ 

# Whenever an object is uploaded to 'mybucket' # this lambda function will be invoked.

(@app.on\_s3\_event(bucket='mybucket') def handler(event): print("Object uploaded for bucket: %s, key: %s" % (event.bucket, event.key))

### **Amazon S3 Event連携**

<https://aws.github.io/chalice/topics/events.html>

### **Amazon SNS連携**

• 先にSNSのトピックは作っておく

```
from chalice import Chalice
```

```
app = Chalice(ap_name='chalice-sns-demo')app. debug = True
```

```
(eapp.on_sns_message(topic='my-demo-topic')
def handle_sns_message(event):
    app.log.debug("Received message with subject: %s, message: %s",
                  event.subject, event.message)
```
• 先にSQSのキューは作っておく

from chalice import Chalice

 $app = Chalice(ap_name="hello.$ 

# Invoke this lambda function whenever a message # is sent to the ``my-queue-name`` SQS queue.

(dapp.on\_sqs\_message(queue='my-queue-name') def handler(event): for record in event: print("Message body: %s" % record.body)

### **Amazon SQS連携**

<https://aws.github.io/chalice/topics/events.html>

• 先にKinesis Data Streamのストリームは作っておく

```
from chalice import Chalice
```

```
app = chalice. Chalice (app_name='kinesiseventdemo')
app. debug = True
```

```
(eapp.on_kinesis_record(stream='mystream')
def handle_kinesis_message(event):
    for record in event:
        # The .data attribute is automatically base64 decoded for you.
        app.log.debug("Received message with contents: %s", record.data)
```
### **Amazon Kinesis連携**

<https://aws.github.io/chalice/topics/events.html>

• ストリームのARNを指定する必要あり

from chalice import Chalice

```
app = challenge. Chalice (app_name='ddb-event-demo')app. debug = True
```
@app.on\_dynamodb\_record(stream\_arn='arn:aws:dynamodb:.../stream/2020') def handle\_ddb\_message(event): for record in event: app.log.debug("New: %s", record.new\_image)

### **DynamoDB Streams連携**

- 2つめと3つめの関数が Pure Lambda Function
- どちらも他のAWSサービスから 明示的に呼び出さないと 実行されない
- 他のAWSサービスからLambda 関数を呼び出したい場合に、 コードをChaliceで完結できる

```
app = challenge.Chalice(app_name='foo')
```

```
\text{Qapp.route('/')}def index():
    return { 'hello': 'world' }
```

```
(eapp.lambda_function()
def custom_lambda_function(event, context):
    # Anything you want here.
    return \{\}
```

```
(eapp.lambda_function(name='MyFunction')
def other_lambda_function(event, context):
    # Anything you want here.
    return \{\}
```
### **Pure Lambda Function**

<https://aws.github.io/chalice/topics/purelambda.html>

# お悩み相談と参考情報

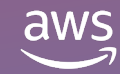

© 2021, Amazon Web Services, Inc. or its affiliates. All rights reserved.

- 個人的には**チャットボット**がおすすめ
- いいところ
	- フロントエンドを作り込まなくていい
	- すぐに役に立つものができて**モチベーションが湧く**
	- API連携の勉強になる

### **何から作ってみたらいい?**

### **Slack Bolt for PythonのChalice実装サンプル**

- Slack Bolt: Slackアプリを作るためのフレームワーク
- /examplesの中にAWS Chaliceとの連携例がある

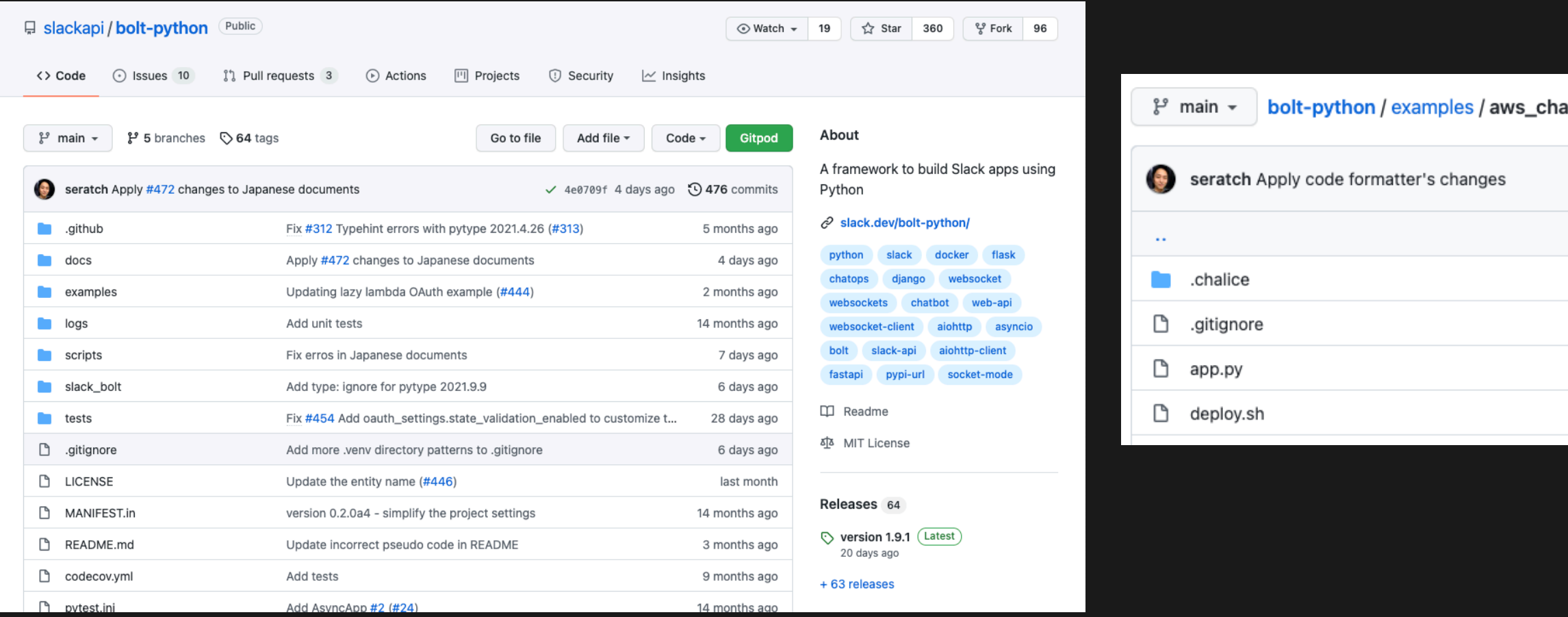

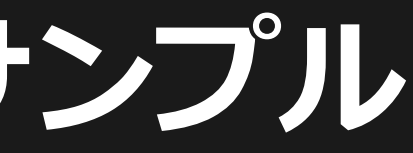

### ilice /

Rename samples to examples

Rename samples to examples

Apply code formatter's changes

Rename samples to examples

### <https://github.com/slackapi/bolt-python>

- いい設計ももちろん大事だけど、**とりあえず作り始めること**が重要!
	- 自戒もこめて。。。
- CI/CDとかどうしよう?というのも同じ、**まずは作り始めよう**!
	- こちらも自戒をこめて。。。
- 重要なこと:**トライアンドエラーを繰り返すこと**!最初から完璧を 目指すのではなく、だんだんよくしていく!
	- 自戒をこめて(しつこい)

### **設計とかに自信がない。。。**

- [AWS Black Belt Online Seminar] Dive Deep into AWS Chalice
	- https://d1.awsstatic.com/webinars/jp/pdf/services/20190619 AWS-BlackBeltOnlineSeminar\_DiveDeepIntoAWSChalice.pdf
- そのほか検索するといろいろ出てきます!

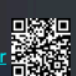

過去資料<br><u>https://amzn.to/JPArchi</u>

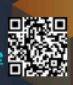

### **Chaliceの情報ってどこにある?**

- まずは公式リポジトリとドキュメント
	- <https://github.com/aws/chalice>
	- <https://aws.github.io/chalice/>

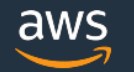

### [AWS Black Belt Online Seminar] **Dive Deep into AWS Chalice**

ソリューションカットシリーズ

アマゾンウェブサービスジャパン株式会社 ューションアーキテクト 鈴木 哲詩 2019/06/19

© 2021, Amazon Web Services, Inc. or its affiliates. All rights reserved.

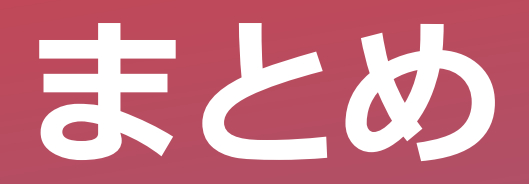

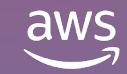

- **AWS Chalice**は**Python**製サーバーレスアプリケーションフレームワーク
	- めちゃくちゃ**サクッ**とRESTful APIを作ることができる
	- 便利機能もたくさん!
	- デコレーターを活用して素直に**LambdaとAPI Gatewayを連携した RESTful API**を作成することができる
- AWS Chaliceは「**とりあえず作ってみよう!**」を強力に支援
	- トライアンドエラーを素早く繰り返すことができる

### Let's Chalice & RESTful Life!

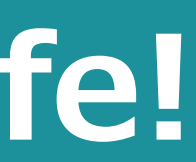

### **まとめ**

# Thank you!

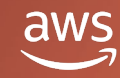

© 2021, Amazon Web Services, Inc. or its affiliates. All rights reserved.

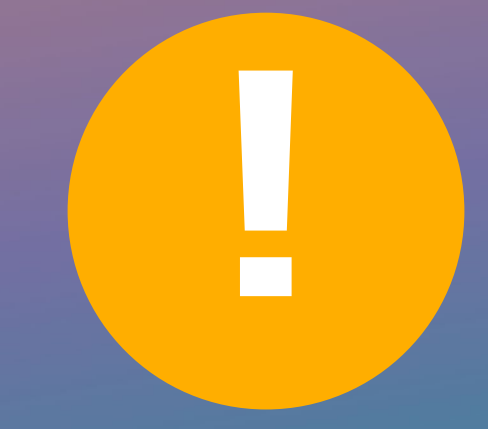

### Please complete the session survey

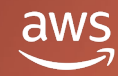

© 2021, Amazon Web Services, Inc. or its affiliates. All rights reserved.